MAC Address Table Attribute Configuration

# Table of Contents

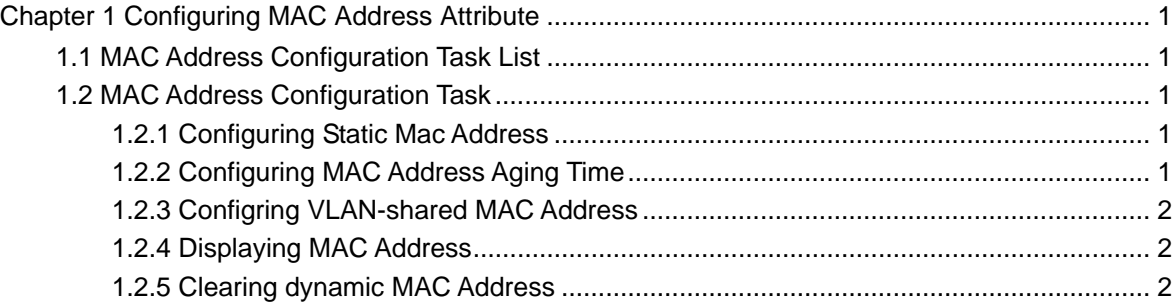

## <span id="page-2-0"></span>**Chapter 1 Configuring MAC Address Attribute**

## 1.1 MAC Address Configuration Task List

- **Configuring Static Mac Address**
- Configuring Mac Address Aging Time
- Configring VLAN-shared MAC Address
- Displaying Mac Address Table
- **Clearing Dynamic Mac Address**

### 1.2 MAC Address Configuration Task

#### 1.2.1 Configuring Static Mac Address

Static MAC address entries are MAC address entries that do not age by the switch and can only be deleted manually. According to the actual requirements during the operation process, you can add and delete a static MAC address. Use the following command in privileged level to add and delete a static MAC address.

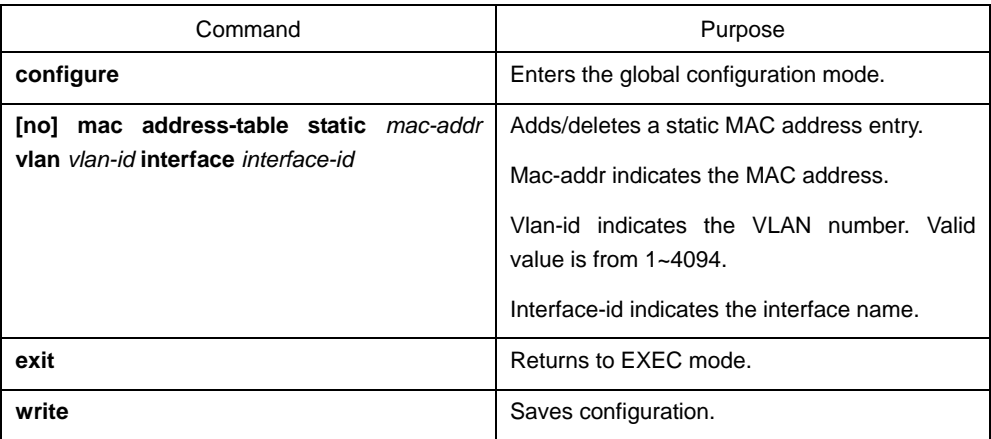

#### 1.2.2 Configuring MAC Address Aging Time

When a dynamic MAC address is not used during the specified aging time, the switch will delete this MAC address from the MAC address table. The aging time of the switch MAC address can be configured in terms of needs. The default aging time is 300 seconds.

Configure the aging time of MAC address in the privileged mode as follows:

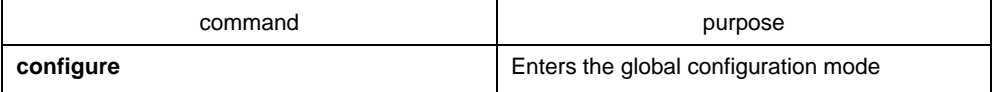

<span id="page-3-0"></span>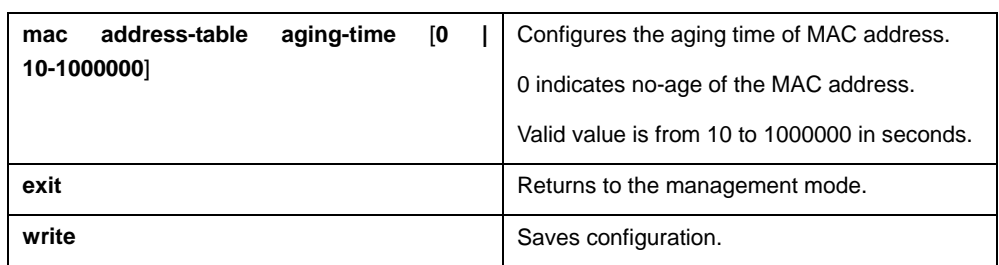

#### 1.2.3 Configring VLAN-shared MAC Address

When a port is configured with the VLAN-shared MAC address, the MAC address learned by the port will be shared by all VLAN, that is, other VLANs will learn the MAC address too.

Perform the following steps in privileged mode to configure the MAC address shared by VLANs.

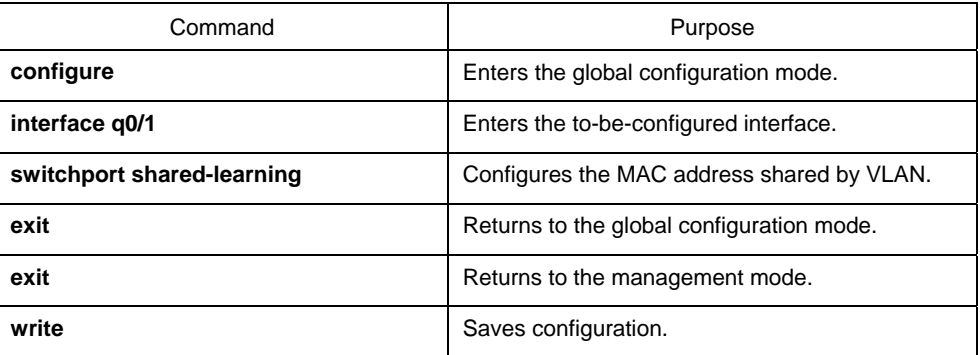

#### 1.2.4 Displaying MAC Address

Since debugging and management are required in operation process, we want to know content of the switch MAC address table. Use the show command to display content of the switch MAC address table.

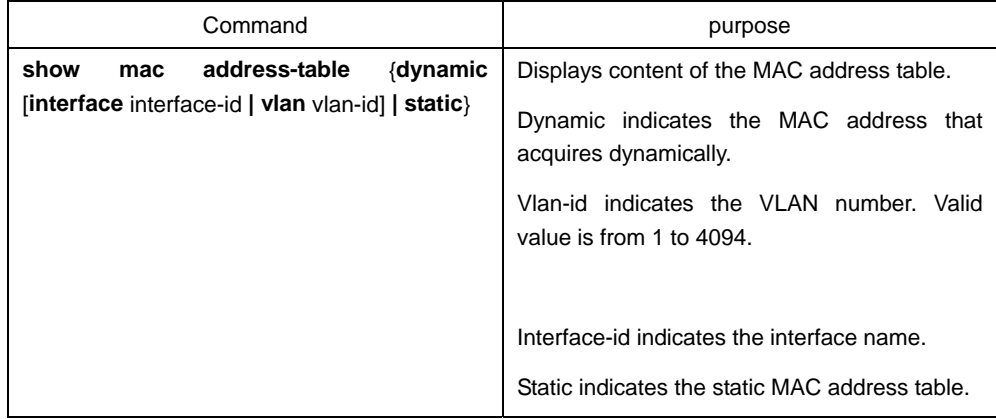

#### 1.2.5 Clearing dynamic MAC Address

The acquired MAC addresses need to be cleared in some circumstances.

Use the following command to delete a dynamic MAC address in privileged mode:

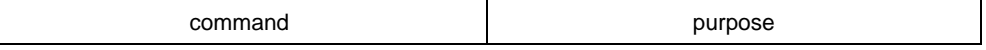

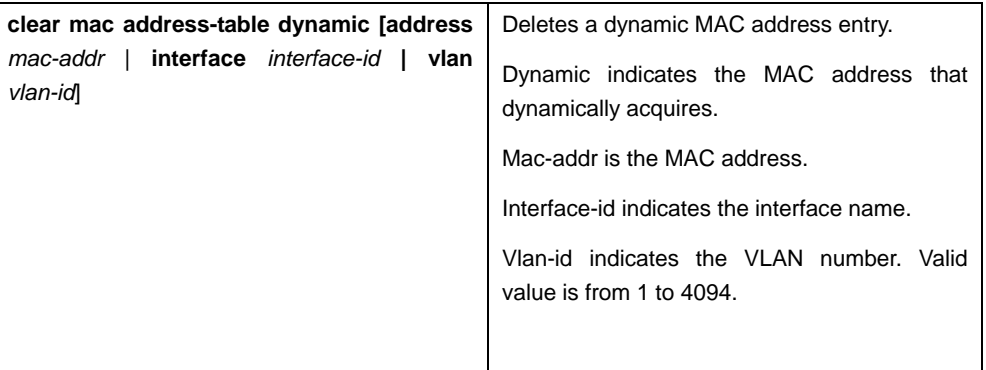